# Portable - Visite guidée Manuel de l'utilisateur

© Copyright 2007 Hewlett-Packard Development Company, L.P.

Microsoft et Windows sont des marques déposées de Microsoft Corporation aux Etats-Unis. Bluetooth est une marque détenue par son propriétaire et utilisée sous licence par Hewlett-Packard Company. Le logo SD est une marque de son propriétaire. Java est une marque déposée aux Etats-Unis de Sun Microsystems, Inc.

Les informations contenues dans ce document peuvent être modifiées sans préavis. Les garanties relatives aux produits et aux services HP sont décrites dans les textes de garantie limitée expresse qui les accompagnent. Aucun élément du présent document ne peut être interprété comme constituant une garantie supplémentaire. HP ne saurait être tenu pour responsable des erreurs ou omissions de nature technique ou rédactionnelle qui pourraient subsister dans le présent document.

Première édition : mai 2007

Référence du document : 440556-051

### **Notice produit**

Ce manuel de l'utilisateur décrit les fonctions communes à tous les modèles. Certaines fonctions peuvent ne pas être disponibles sur votre ordinateur.

# **Sommaire**

#### 1 Identification du matériel

#### 2 Eléments

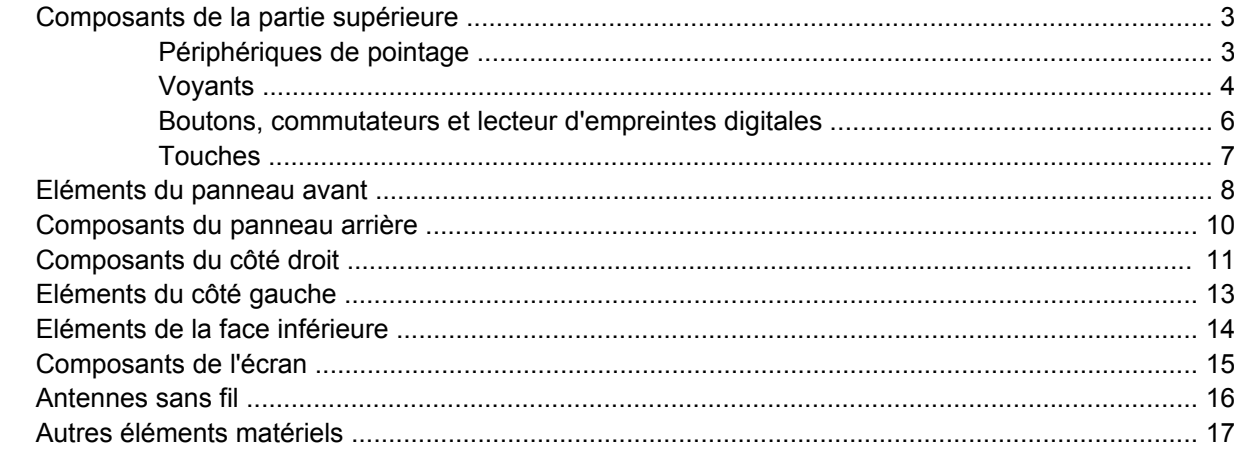

### 3 Étiquettes

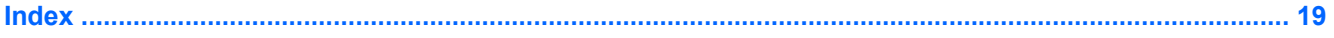

# <span id="page-6-0"></span>**1 Identification du matériel**

Pour afficher la liste du matériel installé dans l'ordinateur, effectuez les opérations suivantes :

- **1.** Sélectionnez **Démarrer > Poste de travail**.
- **2.** Dans le volet gauche de la fenêtre Tâches système, cliquez sur **Afficher les informations système**.
- **3.** Sélectionnez l'onglet **Matériel**, puis cliquez sur **Gestionnaire de périphériques**.

Vous pouvez également ajouter un matériel ou modifier les configurations des périphériques à l'aide du Gestionnaire de périphériques.

# <span id="page-7-0"></span>**2 Eléments**

## <span id="page-8-0"></span>**Composants de la partie supérieure**

### **Périphériques de pointage**

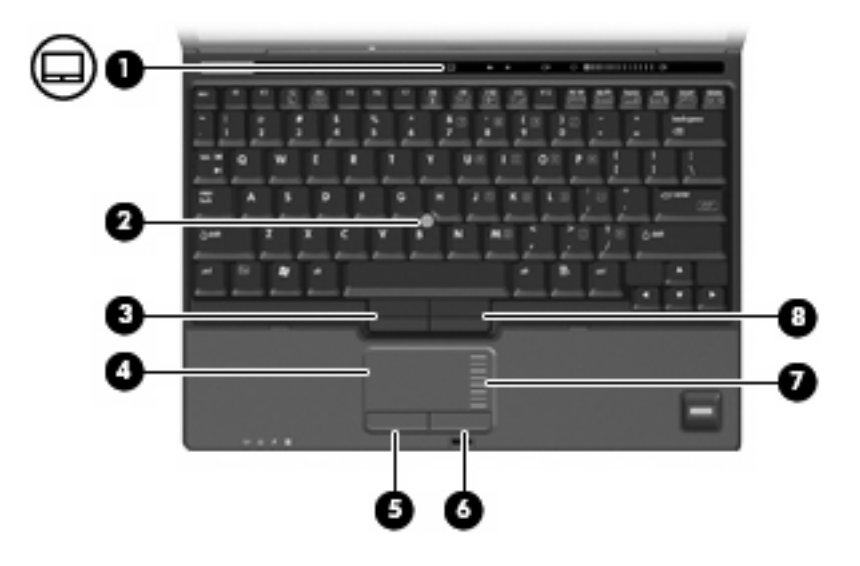

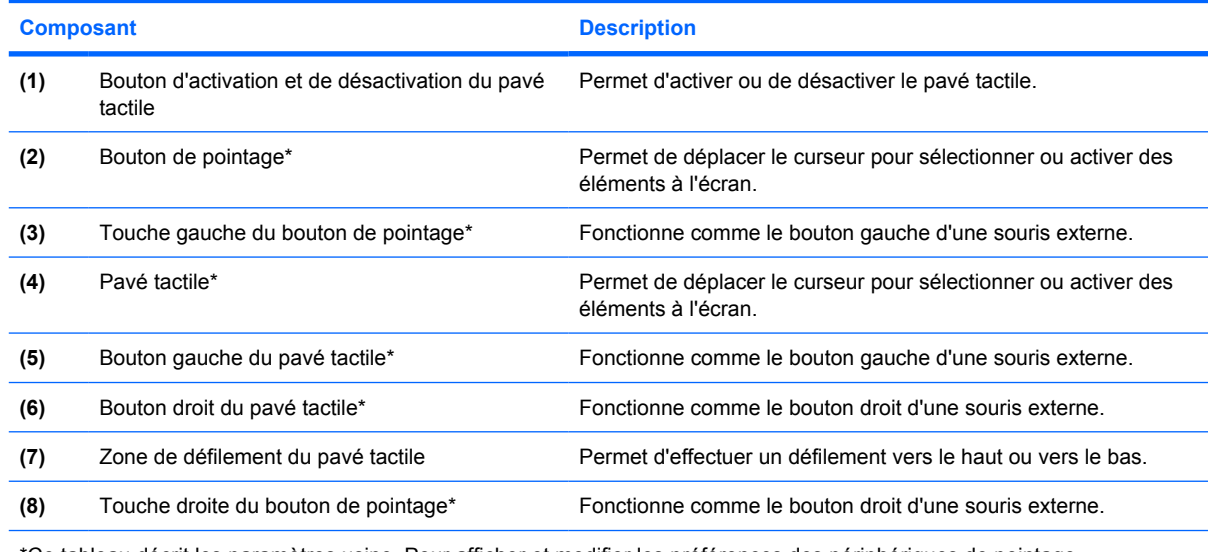

\*Ce tableau décrit les paramètres usine. Pour afficher et modifier les préférences des périphériques de pointage, sélectionnez **Démarrer > Panneau de configuration > Imprimantes et autres périphériques > Souris**.

## <span id="page-9-0"></span>**Voyants**

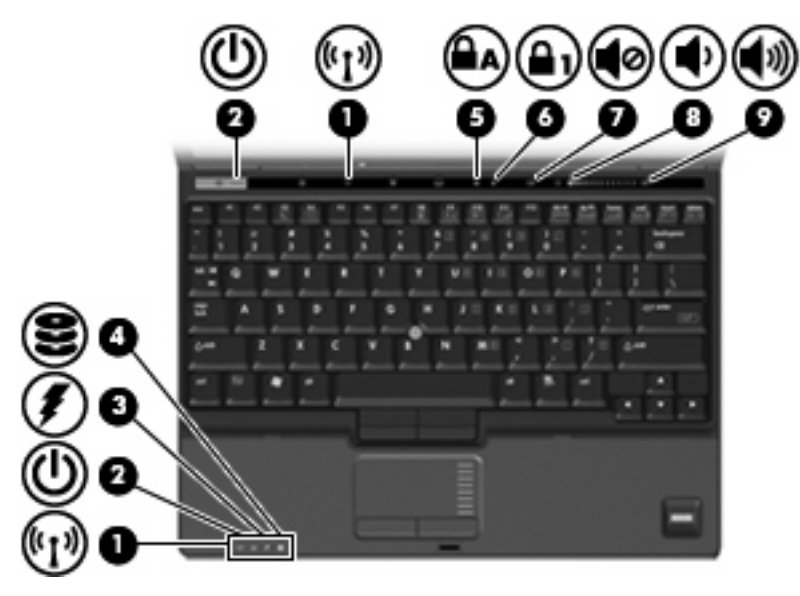

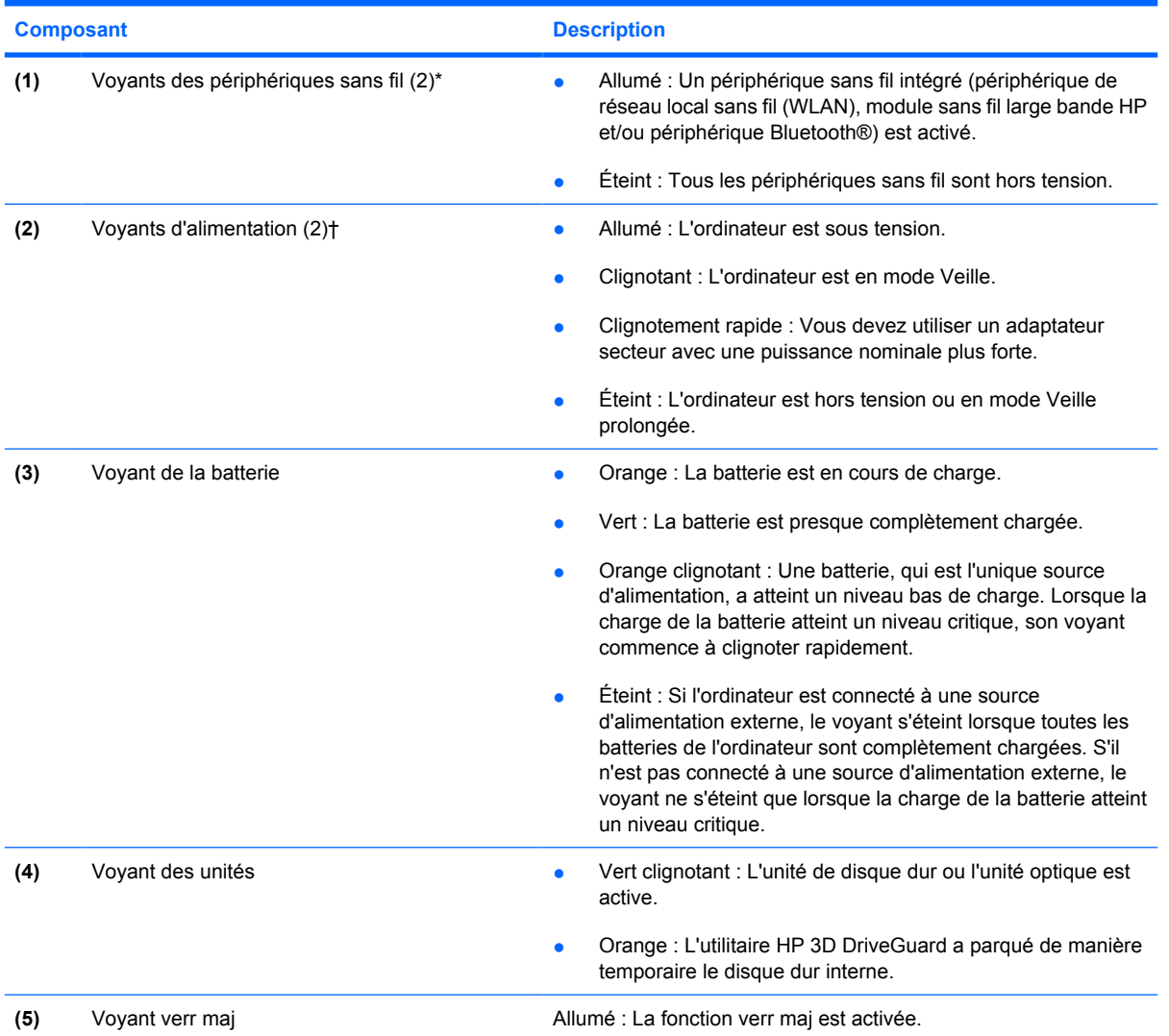

<span id="page-10-0"></span>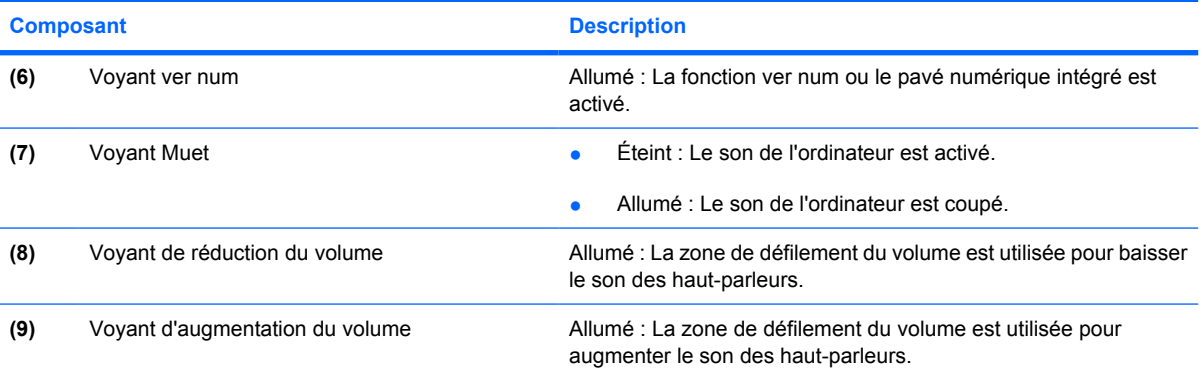

\*Les 2 voyants de périphérique sans fil indiquent les mêmes informations. Le voyant du bouton du périphérique sans fil est visible uniquement lorsque l'ordinateur est ouvert. Le voyant des périphériques sans fil situé sur la face avant de l'ordinateur est toujours visible, que l'ordinateur soit ouvert ou fermé.

†Les deux voyants d'alimentation indiquent les mêmes informations. Le voyant de l'interrupteur d'alimentation est visible uniquement lorsque l'ordinateur est ouvert. Le voyant d'alimentation situé sur la face avant de l'ordinateur est toujours visible, que l'ordinateur soit ouvert ou fermé.

### <span id="page-11-0"></span>**Boutons, commutateurs et lecteur d'empreintes digitales**

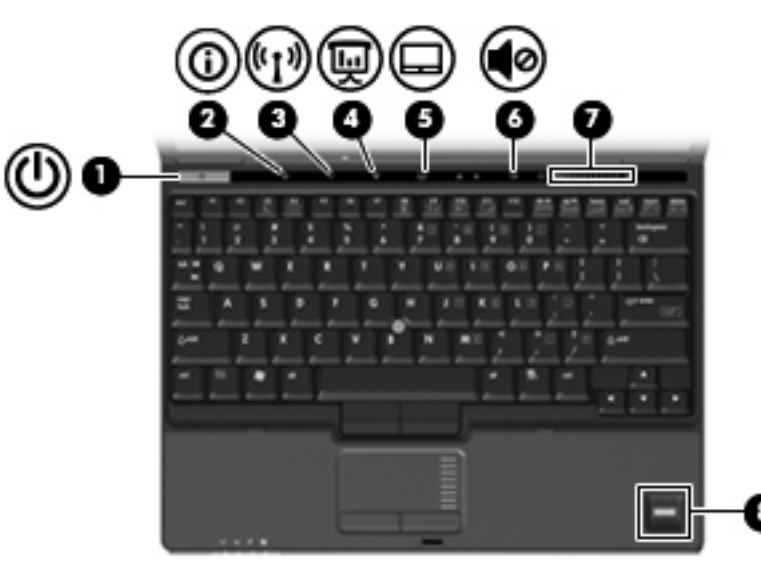

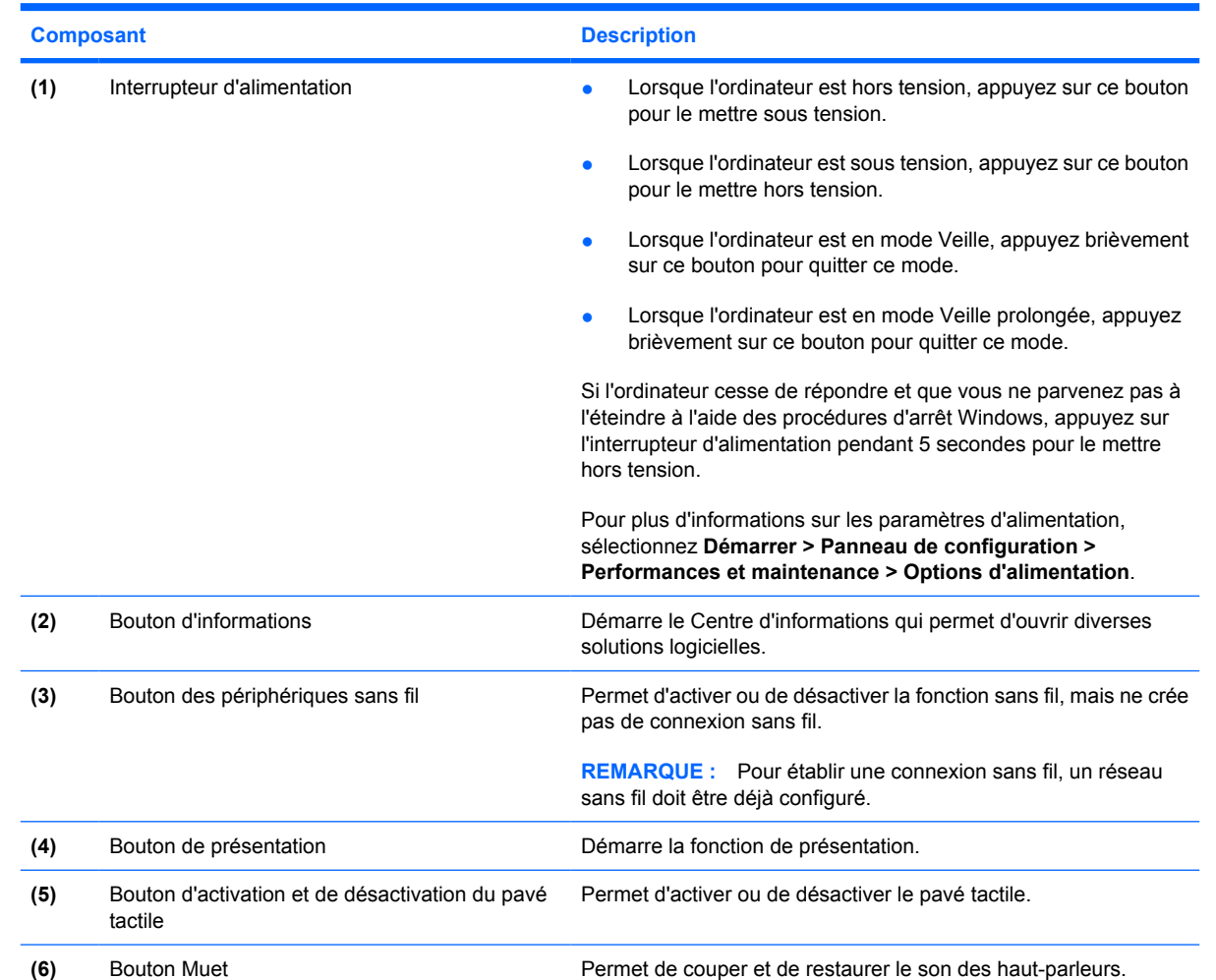

<span id="page-12-0"></span>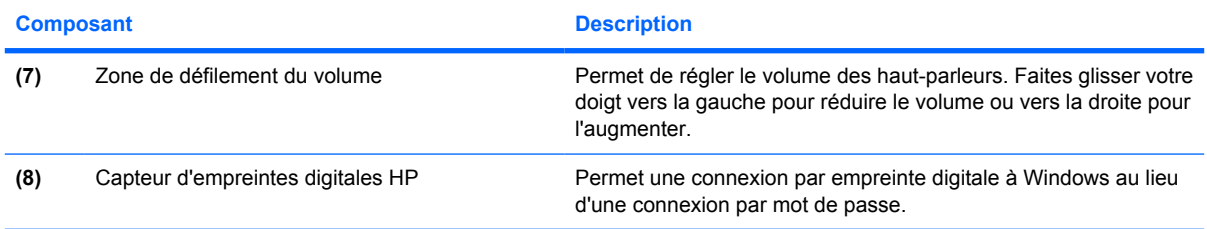

### **Touches**

**REMARQUE :** Votre ordinateur peut être légèrement différent du modèle représenté dans cette section.

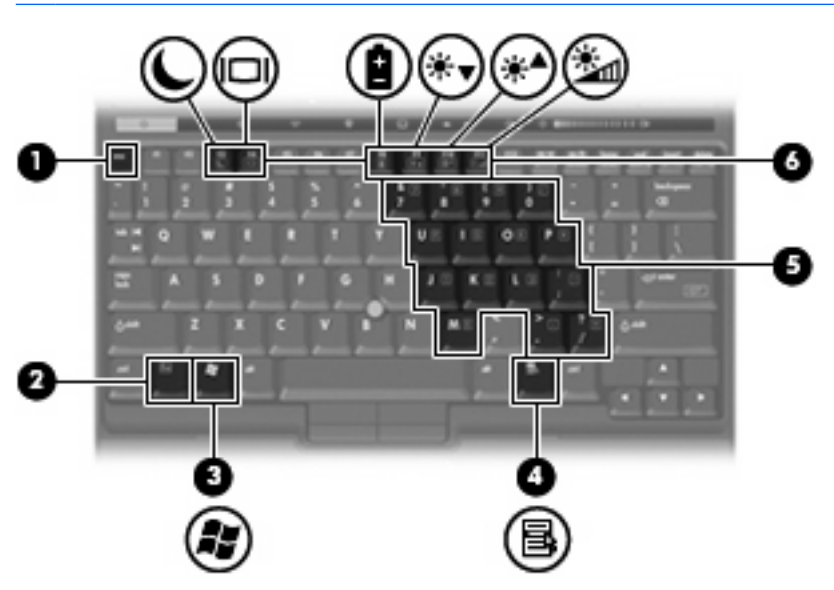

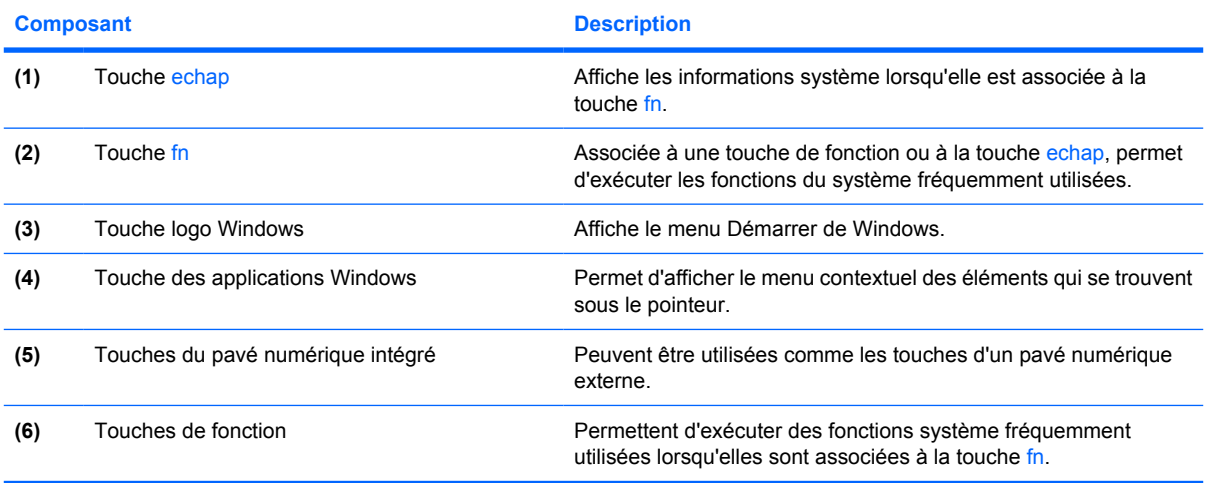

# <span id="page-13-0"></span>**Eléments du panneau avant**

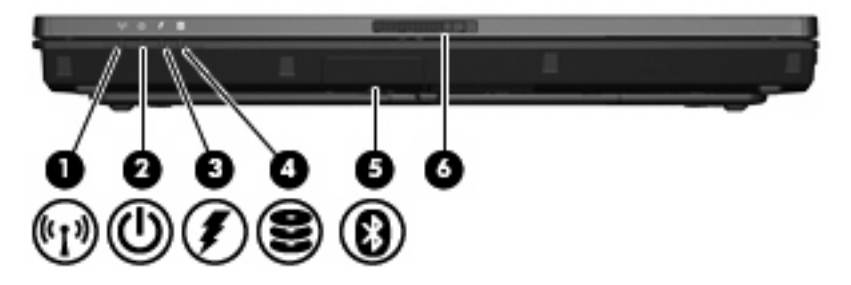

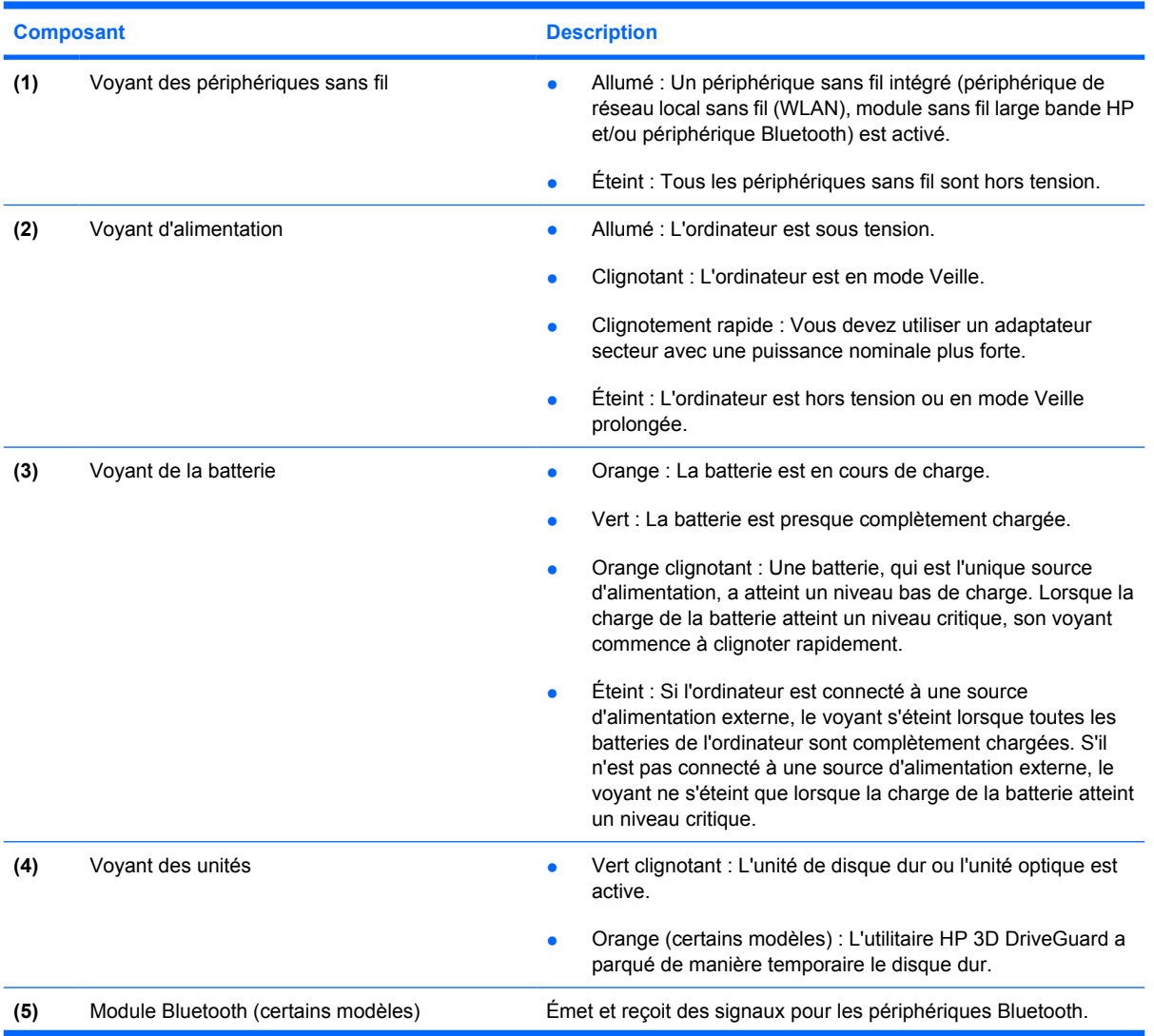

<span id="page-14-0"></span>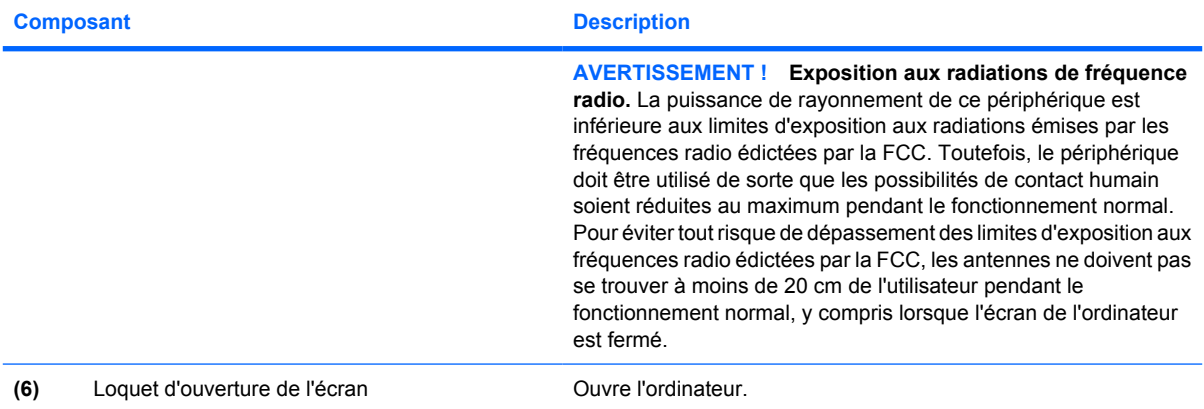

# <span id="page-15-0"></span>**Composants du panneau arrière**

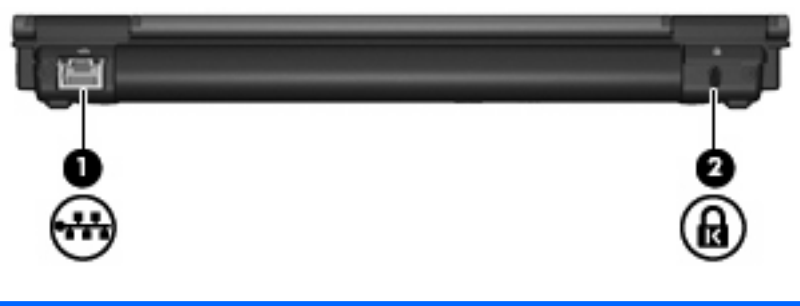

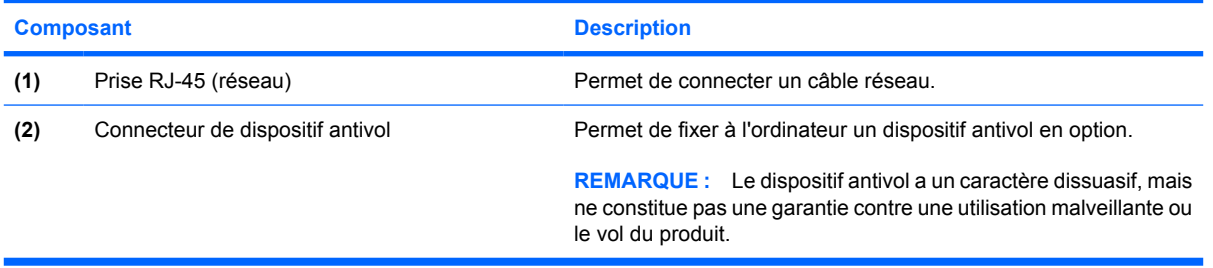

# <span id="page-16-0"></span>**Composants du côté droit**

Les fonctions de l'ordinateur varient en fonction du modèle. Reportez-vous à l'une des illustrations suivantes.

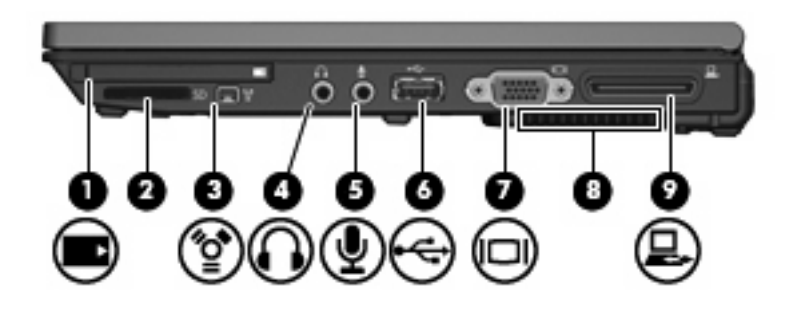

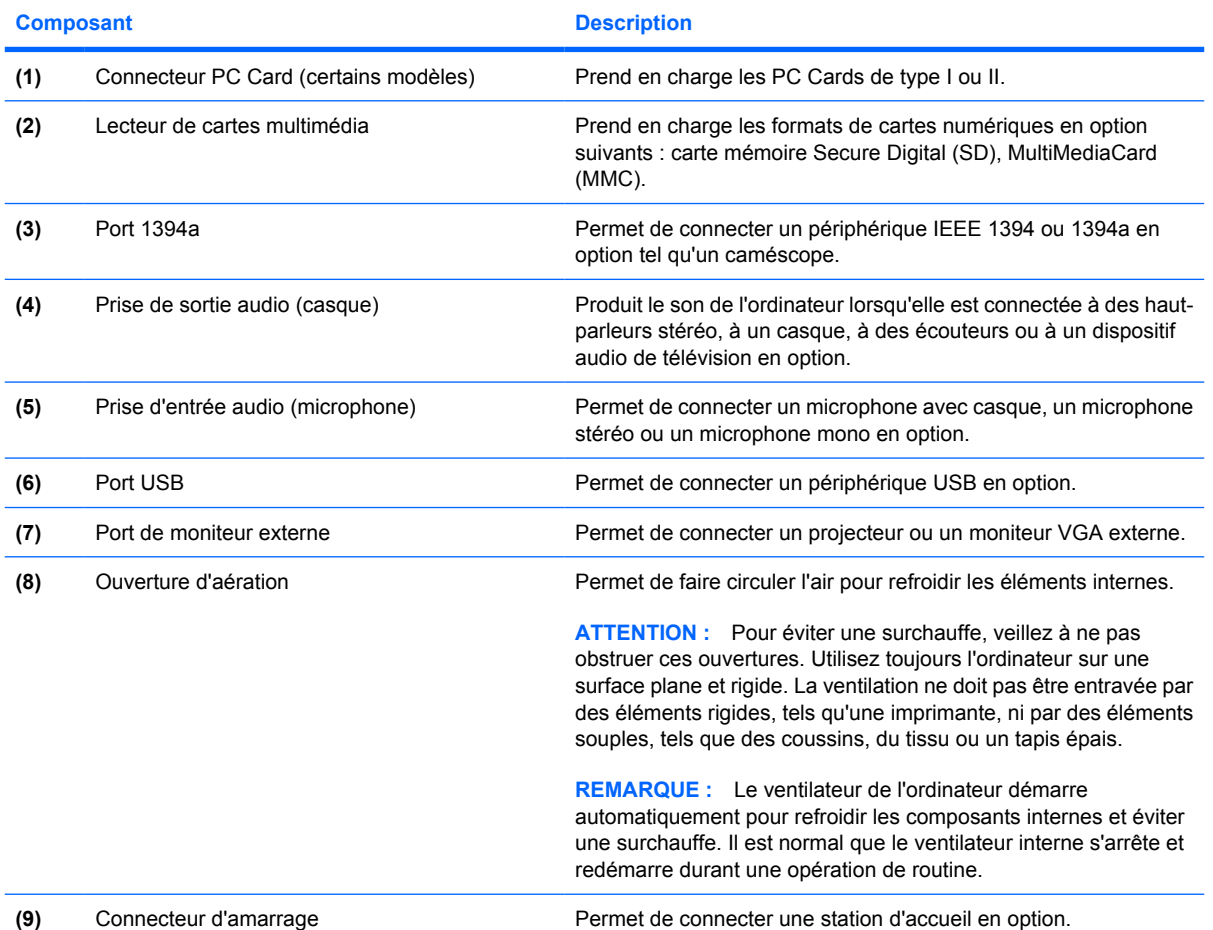

<span id="page-17-0"></span>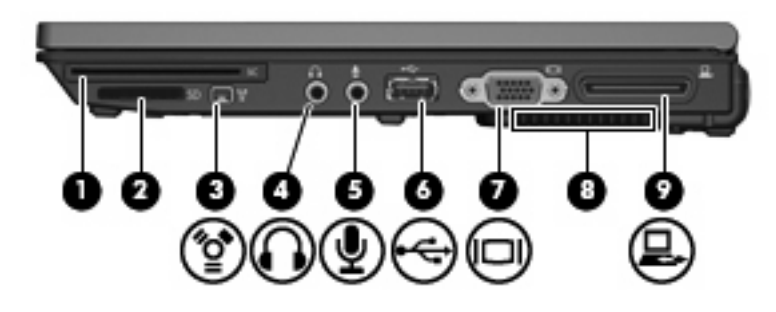

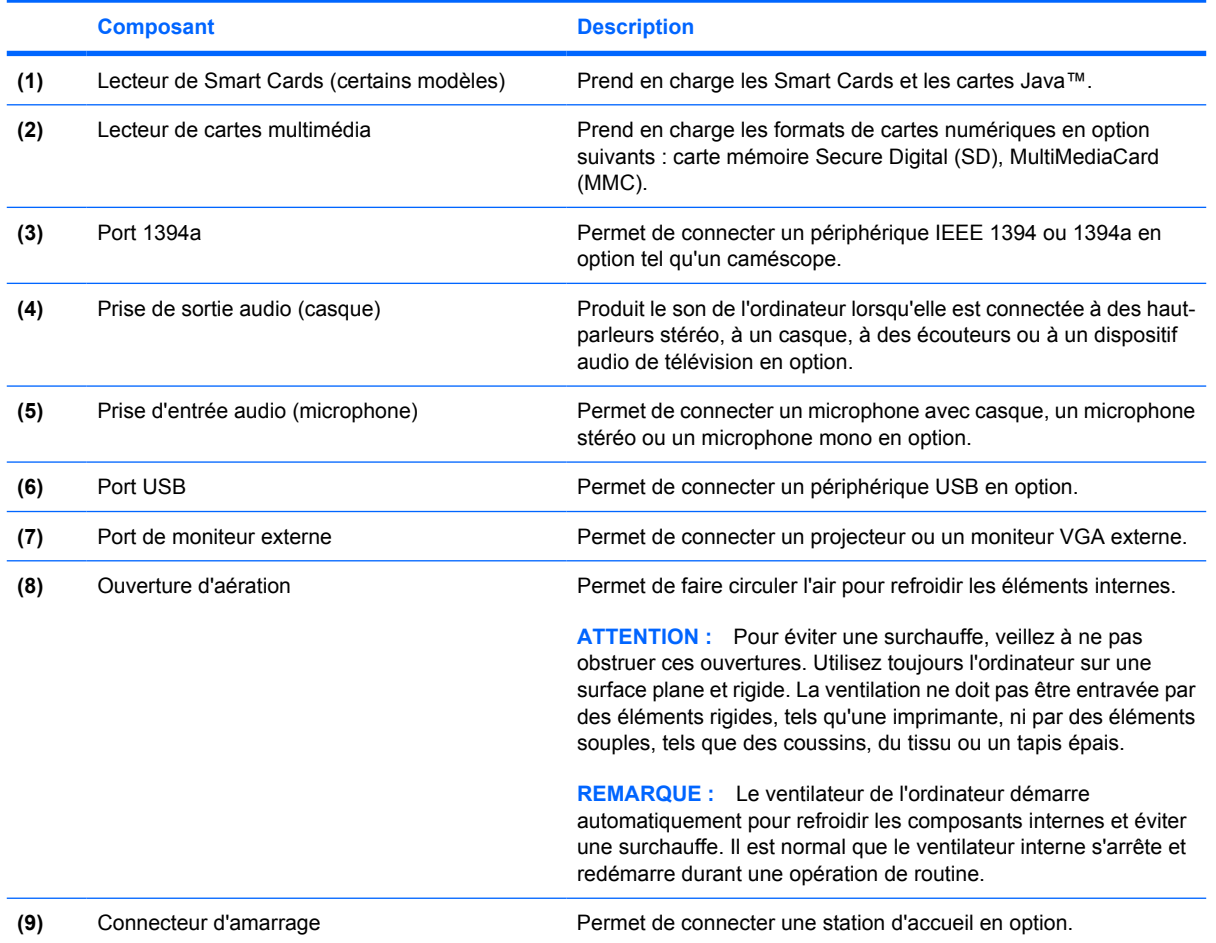

# <span id="page-18-0"></span>**Eléments du côté gauche**

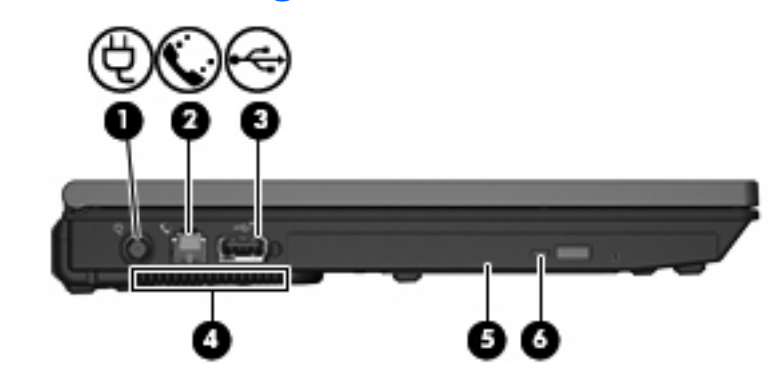

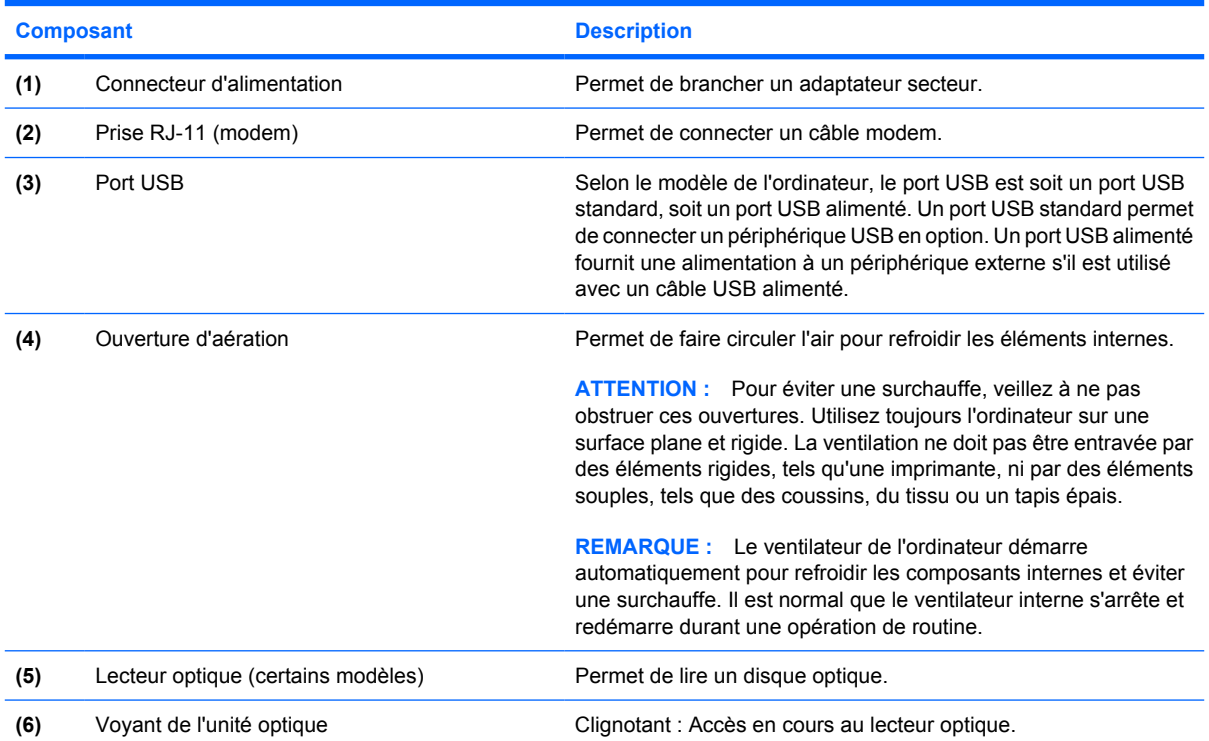

## <span id="page-19-0"></span>**Eléments de la face inférieure**

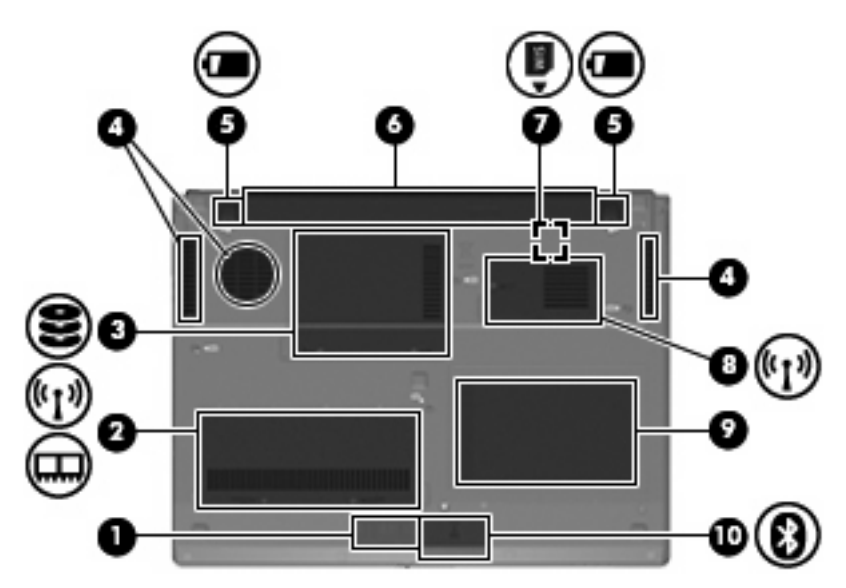

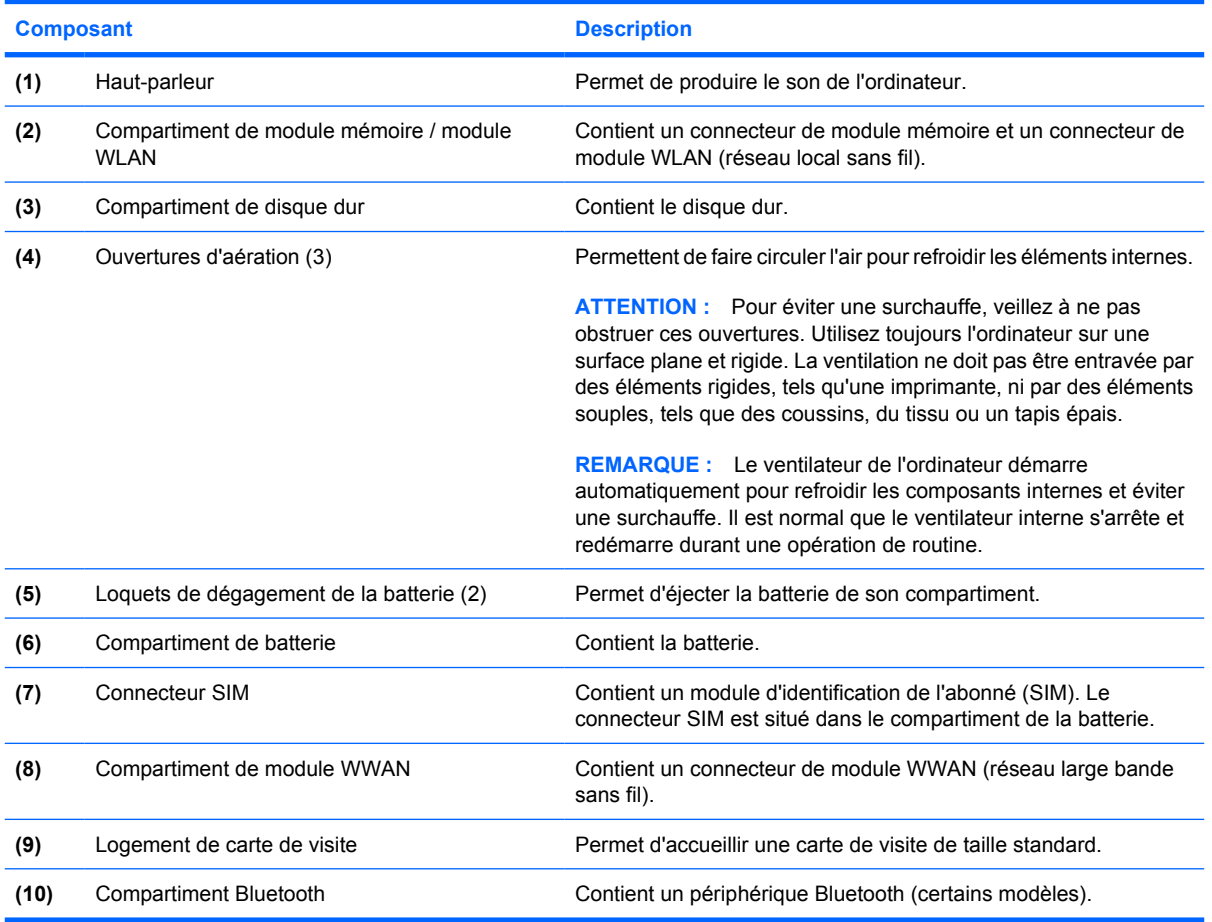

# <span id="page-20-0"></span>**Composants de l'écran**

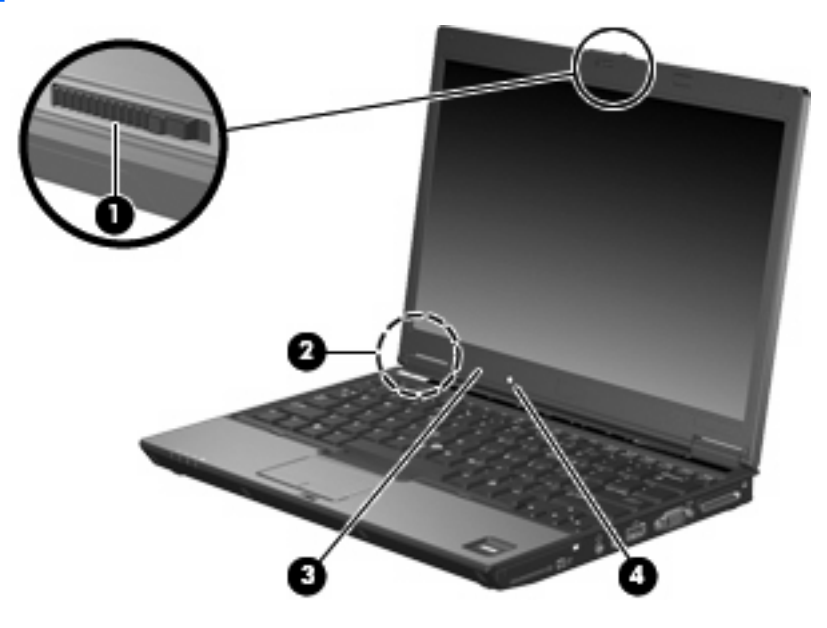

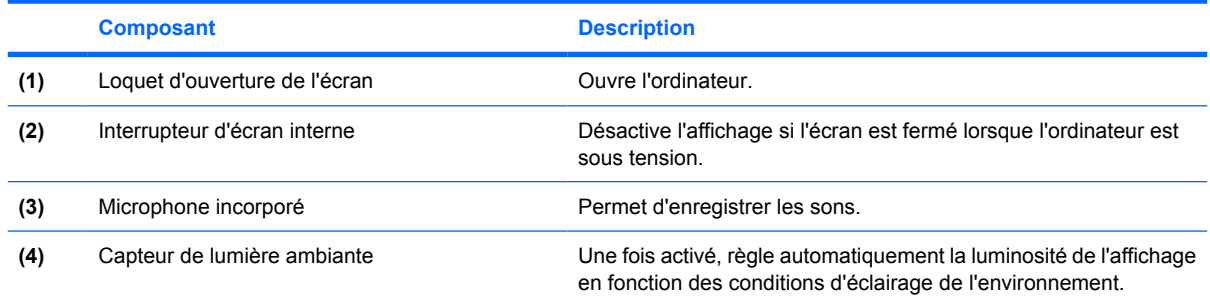

### <span id="page-21-0"></span>**Antennes sans fil**

Deux antennes émettent et reçoivent des signaux sans fil pour communiquer avec des réseaux locaux sans fil (WLAN) et avec des réseaux large bande sans fil (WWAN). Ces antennes ne sont pas apparentes de l'extérieur de l'ordinateur.

Pour connaître les réglementations relatives aux appareils sans fil, reportez-vous à la section concernant votre pays/région dans le document *Informations sur les réglementations, la sécurité et les conditions d'utilisation*. Celui-ci est disponible dans la section Aide et support.

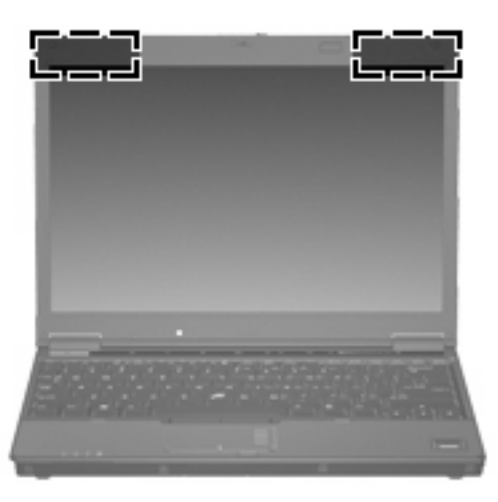

**REMARQUE :** Pour optimiser les transmissions, évitez d'obstruer les zones situées immédiatement autour des antennes.

## <span id="page-22-0"></span>**Autres éléments matériels**

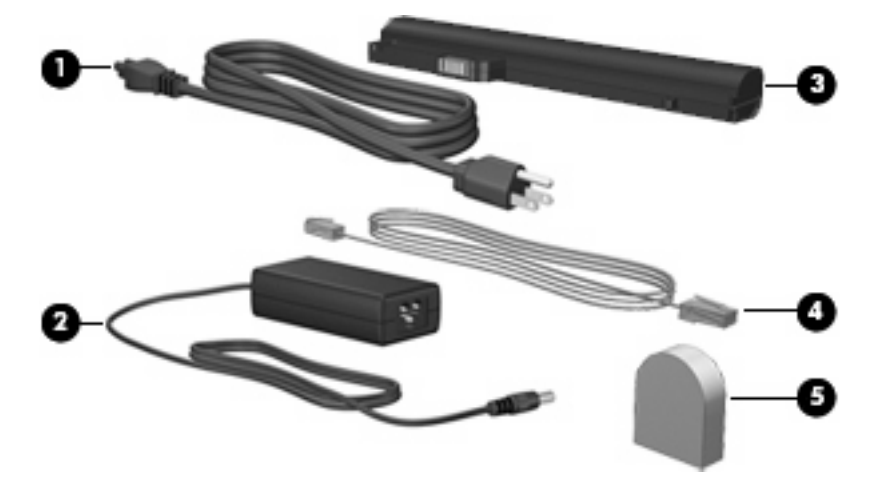

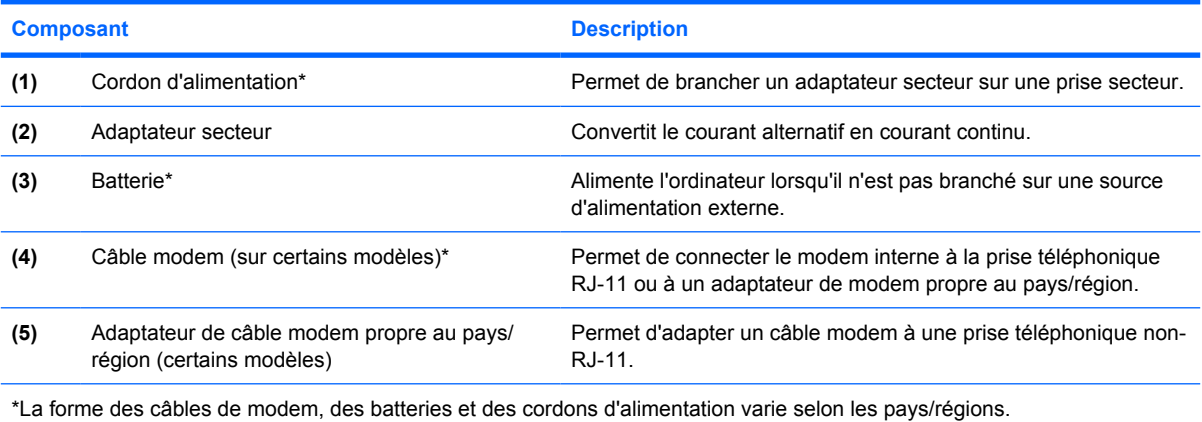

# <span id="page-23-0"></span>**3 Étiquettes**

Les étiquettes apposées sur l'ordinateur fournissent des informations qui peuvent être utiles en cas de résolution de problèmes liés au système ou de déplacement à l'étranger avec l'ordinateur.

- Service tag : fournit le nom et le modèle du produit, le numéro de série (S/N) ainsi que le numéro de produit (P/N) de votre ordinateur. Vous devez disposer de ces informations lorsque vous contactez l'assistance technique. L'étiquette Service Tag est apposée sous l'ordinateur.
- Certificat d'authenticité Microsoft® : présente la clé de produit Windows®. Ces informations vous seront utiles pour mettre à jour ou résoudre les problèmes liés au système d'exploitation. Ce certificat est apposé sous l'ordinateur.
- Étiquette sur les réglementations : fournit des informations sur les réglementations applicables à l'ordinateur. Cette étiquette relative aux réglementations est apposée sous l'ordinateur.
- Étiquette d'homologation du modem : fournit des informations sur les réglementations applicables au modem et répertorie les critères d'homologation requis dans certains pays/régions où son utilisation a été approuvée. Ces informations vous seront utiles lors de vos déplacements à l'étranger. Cette étiquette est apposée à l'intérieur du compartiment du module mémoire.
- Étiquette(s) de certification sans fil (certains modèles) : fournit des informations sur les périphériques sans fil en option, ainsi que les certificats d'homologation de certains pays/régions dans lesquels l'utilisation des périphériques a été agréée. Un périphérique sans fil en option peut être un périphérique de réseau local sans fil (WLAN), un module sans fil large bande HP ou un périphérique Bluetooth®. Si votre modèle d'ordinateur intègre un ou plusieurs périphériques sans fil, une ou plusieurs étiquettes de certification ont été incluses avec l'ordinateur. Ces informations vous seront utiles lors de vos déplacements. Les certificats de conformité aux normes sans fil sont apposés à l'intérieur du compartiment du module mémoire.

# <span id="page-24-0"></span>**Index**

#### **A**

adaptateur de câble modem, propre au pays/région [17](#page-22-0) adaptateur de câble modem propre au pays/région [17](#page-22-0) adaptateur secteur, identification [17](#page-22-0) alimentation, connecteur [13](#page-18-0) alimentation, identification du voyant [4](#page-9-0), [8](#page-13-0) amarrage, connecteur [11](#page-16-0) antennes WLAN, identification [16](#page-21-0) antennes WWAN, identification [16](#page-21-0) applications Windows, touche [7](#page-12-0) augmentation du volume, identification du voyant [5](#page-10-0)

#### **B**

batterie, compartiment [14,](#page-19-0) [18](#page-23-0) batterie, identification [17](#page-22-0) batterie, identification du voyant [4](#page-9-0), [8](#page-13-0) Bluetooth, compartiment [14](#page-19-0) Bluetooth, étiquette [18](#page-23-0) bouton de pointage, identification [3](#page-8-0) boutons activation et désactivation du pavé tactile [3](#page-8-0), [6](#page-11-0) alimentation [6](#page-11-0) bouton de pointage [3](#page-8-0) informations [6](#page-11-0) Muet [6](#page-11-0) pavé tactile [3](#page-8-0) périphériques sans fil [6](#page-11-0) présentation [6](#page-11-0) boutons du pavé tactile [3](#page-8-0)

#### **C**

câble modem [17](#page-22-0) capteur d'empreintes digitales HP [7](#page-12-0) capteur de lumière ambiante [15](#page-20-0) certificat d'authenticité, étiquette [18](#page-23-0) clé de produit [18](#page-23-0) compartiment de module mémoire [14](#page-19-0) compartiment de module WLAN [14](#page-19-0) compartiment de module WWAN [14](#page-19-0) compartiments batterie [14,](#page-19-0) [18](#page-23-0) Bluetooth [14](#page-19-0) disque dur [14](#page-19-0) module mémoire [14](#page-19-0) module WLAN [14](#page-19-0) module WWAN [14](#page-19-0) périphérique Bluetooth [14](#page-19-0) composants écran [15](#page-20-0) connecteur d'amarrage [12](#page-17-0) connecteurs alimentation [13](#page-18-0) amarrage [11](#page-16-0) connecteur PC Card [11](#page-16-0) lecteur de cartes multimédia [11,](#page-16-0) [12](#page-17-0) lecteur de Smart Cards [12](#page-17-0) module mémoire [14](#page-19-0) périphériques LAN sans fil [14](#page-19-0) SIM [14](#page-19-0) connecteur SIM [14](#page-19-0) cordon, alimentation [17](#page-22-0) cordon d'alimentation, identification [17](#page-22-0)

#### **D**

dégagement de la batterie, loquet [14](#page-19-0) déplacement avec l'ordinateur étiquette d'homologation du modem [18](#page-23-0) étiquettes de certification de périphérique sans fil [18](#page-23-0) dispositif antivol, identification du connecteur [10](#page-15-0) disque dur, identification du compartiment [14](#page-19-0)

#### **E**

echap, identification de la touche [7](#page-12-0) éléments antennes sans fil [16](#page-21-0) côté droit [11](#page-16-0) côté gauche [13](#page-18-0) face inférieure [14](#page-19-0) face supérieure [3](#page-8-0) matériel supplémentaire [17](#page-22-0) panneau arrière [10](#page-15-0) panneau avant [8](#page-13-0) éléments de l'écran capteur de lumière ambiante [15](#page-20-0) interrupteur d'écran interne [15](#page-20-0) loquet d'ouverture de l'écran [15](#page-20-0) microphone incorporé [15](#page-20-0) entrée audio (microphone), prise [11,](#page-16-0) [12](#page-17-0) étiquettes Bluetooth [18](#page-23-0) certificat d'authenticité Microsoft [18](#page-23-0) certification de périphérique sans fil [18](#page-23-0)

homologation du modem [18](#page-23-0) réglementations [18](#page-23-0) service tag [18](#page-23-0) WLAN [18](#page-23-0)

#### **F**

fn, identification de la touche [7](#page-12-0) fonction, identification des touches [7](#page-12-0)

#### **H**

haut-parleur [14](#page-19-0)

#### **I**

informations, identification du bouton [6](#page-11-0) interrupteur d'alimentation, identification [6](#page-11-0) interrupteur d'écran [15](#page-20-0) interrupteur d'écran interne [15](#page-20-0)

#### **L**

lecteur d'empreintes digitales, identification [7](#page-12-0) lecteur de cartes multimédia, identification [11,](#page-16-0) [12](#page-17-0) lecteur de Smart Cards [12](#page-17-0) lecteur optique, identification [13](#page-18-0) lecteurs optique [13](#page-18-0) logement de carte de visite [14](#page-19-0) loquet d'ouverture de l'écran, identification [9](#page-14-0), [15](#page-20-0) loquet de dégagement de la batterie [14](#page-19-0) loquets dégagement de la batterie [14](#page-19-0) ouverture de l'écran [9,](#page-14-0) [15](#page-20-0)

#### **M**

microphone, incorporé [15](#page-20-0) microphone (entrée audio), prise [12](#page-17-0) microphone incorporé [15](#page-20-0) Microsoft, étiquette du certificat d'authenticité [18](#page-23-0) modem, étiquette d'homologation [18](#page-23-0) module Bluetooth, identification [8](#page-13-0) moniteur externe, port [11,](#page-16-0) [12](#page-17-0) Muet, identification du bouton [6](#page-11-0)

Muet, identification du voyant [5](#page-10-0)

#### **N**

nom et numéro du produit, ordinateur [18](#page-23-0) numéro de série, ordinateur [18](#page-23-0)

#### **O**

ouvertures d'aération, identification [11,](#page-16-0) [12](#page-17-0), [13,](#page-18-0) [14](#page-19-0)

#### **P**

pavé numérique, identification des touches [7](#page-12-0) pavé tactile, identification [3](#page-8-0) pavé tactile, identification du bouton d'activation et de désactivation [3,](#page-8-0) [6](#page-11-0) PC Card, identification du connecteur [11](#page-16-0) périphérique sans fil, identification du bouton [6](#page-11-0) périphériques sans fil, étiquette de certification [18](#page-23-0) périphériques sans fil, identification du voyant [4,](#page-9-0) [8](#page-13-0) port 1394a [11,](#page-16-0) [12](#page-17-0) port IEEE 1394a [12](#page-17-0) ports 1394a [11,](#page-16-0) [12](#page-17-0) moniteur externe [12](#page-17-0) USB [11,](#page-16-0) [12](#page-17-0), [13](#page-18-0) présentation, identification du bouton [6](#page-11-0) prise casque [12](#page-17-0) prise microphone [11](#page-16-0) prises entrée audio (microphone) [12](#page-17-0) RJ-11 (modem) [13](#page-18-0) RJ-45 (réseau) [10](#page-15-0) sortie audio (casque) [12](#page-17-0) prises, entrée audio (microphone) [11](#page-16-0) prises, sortie audio (casque) [11](#page-16-0)

#### **R**

réduction du volume, identification du voyant [5](#page-10-0) réglementations, informations étiquette d'homologation du modem [18](#page-23-0)

étiquettes de certification de périphérique sans fil [18](#page-23-0) réglementations, étiquette [18](#page-23-0) RJ-11 (modem), prise [13](#page-18-0) RJ-45 (réseau), identification de la prise [10](#page-15-0)

#### **S**

service tag [18](#page-23-0) sortie audio (casque), prise [11,](#page-16-0) [12](#page-17-0) système d'exploitation clé de produit [18](#page-23-0) étiquette du certificat d'authenticité Microsoft [18](#page-23-0)

#### **T**

touches applications Windows [7](#page-12-0) echap [7](#page-12-0) fn [7](#page-12-0) fonction [7](#page-12-0) logo Windows [7](#page-12-0) pavé numérique [7](#page-12-0) touches du bouton de pointage [3](#page-8-0)

#### **U**

unité, identification du voyant [4,](#page-9-0) [8](#page-13-0) unités disque dur [14](#page-19-0) USB, identification des ports [11,](#page-16-0) [12](#page-17-0), [13](#page-18-0)

#### **V**

ver num, identification du voyant [5](#page-10-0) verr maj, identification du voyant [4](#page-9-0) volume, identification de la zone de défilement [7](#page-12-0) voyant de l'unité optique [13](#page-18-0) voyants alimentation [4,](#page-9-0) [8](#page-13-0) augmentation du volume [5](#page-10-0) batterie [4](#page-9-0), [8](#page-13-0) Muet [5](#page-10-0) périphériques sans fil [4](#page-9-0), [8](#page-13-0) réduction du volume [5](#page-10-0) unité [4](#page-9-0), [8](#page-13-0) unité optique [13](#page-18-0)

ver num [5](#page-10-0) verr maj [4](#page-9-0)

#### **W**

Windows, identification de la touche des applications [7](#page-12-0) Windows, identification de la touche logo [7](#page-12-0) WLAN, étiquette [18](#page-23-0) WLAN, périphérique [18](#page-23-0)

#### **Z**

zone de défilement du pavé tactile [3](#page-8-0)

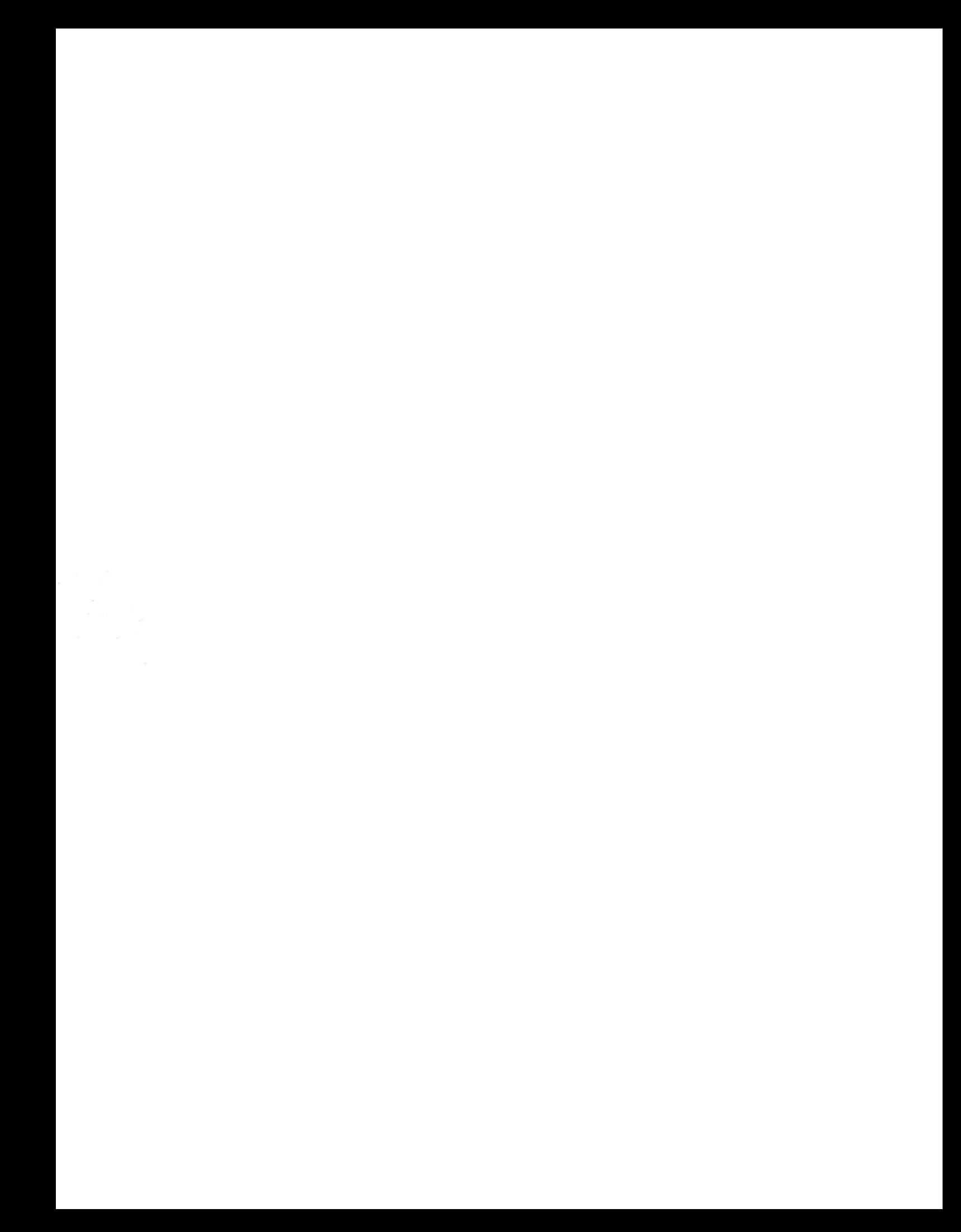